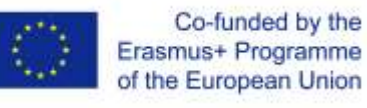

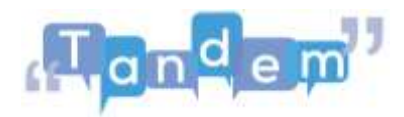

## **MODULE 2 2.2 MUOVERE I PRIMI PASSI NELLA GESTIONE DI FILE (script)**

Quando si cercano materiali online si può creare confusione, come quando si trovano vari tipi di file e immagini o quando si salvano i materiali sul computer, ma non ci si ricorda esattamente dove. Tutti i dati nel tuo computer sono archiviati come file.

Esistono molti tipi diversi di file: file audio, file video, file di testo, file di immagine e così via. Puoi riconoscere il tipo di file dall' estensione, che è la parte del nome del file che viene dopo il punto. Ci sono molte estensioni per ogni tipo di file. L'estensione determina le azioni che puoi eseguire con quel file e il tipo di programma o applicazione che puoi utilizzare per creare e aprire quel file.

Vediamo i tipi più comuni di **estensioni di file e applicazioni**:

- **I documenti** che normalmente presentano le estensioni di file: **.doc** o **.odt** sono creati e aperti principalmente tramite word processors come Microsoft Word o Libre Office, i quali consentono di scrivere testi, volantini e molti altri tipi di documenti;
- **I file PDF** vengono utilizzati principalmente per leggere o creare documenti finiti, che non devono essere modificati da altri. Li riconosci dall'estensione **.pdf**. Sono creati in Microsoft Word, quindi prima erano un documento, ma poi sono stati convertiti in un file pdf. Possono essere aperti tramite l'applicazione Adobe Acrobat Reader;
- I **file PowerPoint** sono file di presentazione con estensione **.ptt**, che puoi aprire o creare tramite Microsoft PowerPoint. Questo viene utilizzato per creare presentazioni. Tuttavia, lo sapevi che puoi anche modificare e creare immagini con PowerPoint? Questo sarà spiegato ulteriormente nel video "*Adattamento e creazione di contenuti*" più avanti in questo modulo;
- I **file Excel** sono fogli con estensione **.xlsx**, che puoi aprire o creare tramite Microsoft Excel. Viene utilizzato principalmente per presentare dati e cifre, tuttavia può tornare utile anche per liste di partecipanti, moduli di registrazione e per raccogliere i risultati di un questionario;
- **Le immagini** vengono solitamente memorizzate come **.jpg** o **.png**. *I file .jpg* occupano meno spazio e sono di qualità inferiore, mentre *i file .png* occupano più spazio e sono di qualità superiore. Nel video "*Adattamento e creazione di contenuti*" approfondiremo ulteriormente come creare le tue immagini;
- I **file audio** sono solitamente archiviati come **.mp3** o **.m4a**, mentre **i file video** sono solitamente **.mp4** o **.mov**. Puoi utilizzare applicazioni come Media Player o VLC per ascoltare musica, guardare film o video che hai scaricato.

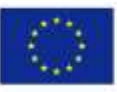

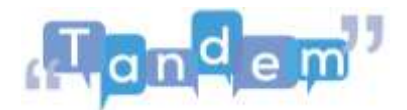

I file sono organizzati in **cartelle**. Puoi creare cartelle per organizzare i tuoi dati in un modo che abbia senso per te, ad esempio creando una cartella "*Foto*" con tutte le tue foto e altre cartelle, all'interno della cartella "*Foto*", per ogni evento o momento che viene ritratto da queste.

Puoi anche utilizzare la **barra di ricerca** del tuo computer per trovare i file che hai salvato sul tuo computer, ma non ricordi dove.

Abbiamo esaminato i componenti di base del software. Se hai bisogno di ulteriori informazioni sui file e anche su come cercare file specifici sul tuo computer puoi guardare i tutorial nelle sessioni successive. Altrimenti, puoi provare a svolgere un esercizio che ti faccia familiarizzare con la struttura delle organizzazioni di file sul tuo computer.

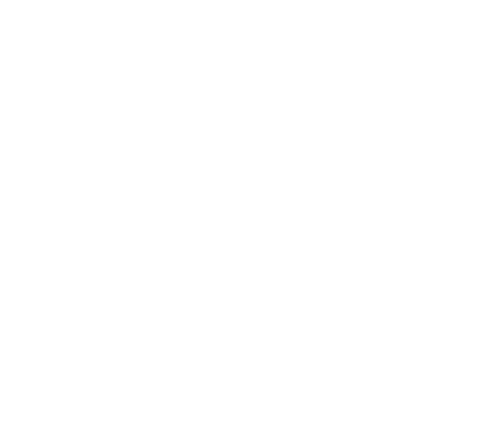